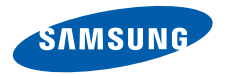

# **SGH-U800 Посібник користувача**

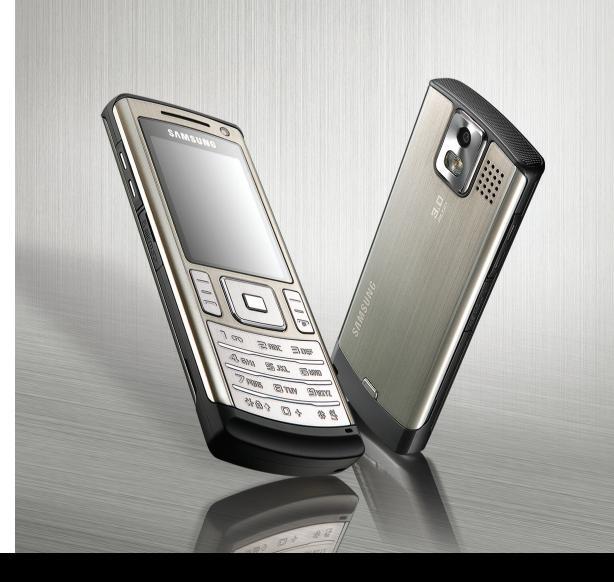

# **Основні застережні заходи**

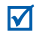

Нехтування ними може виявитись небезпечним або незаконним.

#### **Інформація про авторські права**

- Bluetooth<sup>®</sup> є зареєстрованим товарним знаком компанії Bluetooth SIG, Inc. по всьому світу. Bluetooth QD ID: B014035
- Java<sup>TM</sup> є торговим знаком або зареєстрованим товарним знаком компанії Sun Microsystems, Inc.
- Windows Media Player® є зареєстрованим товарним знаком Microsoft Corporation.

#### **Безпека за кермом понад усе**

Не слід тримати телефон у руці під час розмови за кермом. Спочатку припаркуйте машину та зупиніться.

#### **Вимкніть телефон під час заправки пальним**

Не користуйтесь телефоном на заправних станціях, поблизу сховищ пального та хімічних речовин.

#### **Вимикайте телефон у літаках**

Мобільні телефони можуть створювати радіоперешкоди. Користування ними у літаках небезпечне та незаконне.

#### **Вимикайте свій телефон, якщо ви перебуваєте поблизу медичного обладнання**

У лікарнях або медичних закладах може використовуватись обладнання, чутливе до впливу зовнішньої РЧ-енергії. Дотримуйтесь чинних положень та правил.

#### **Радіоперешкоди**

Радіохвилі можуть негативно впливати на роботу будь-яких мобільних телефонів.

#### **Спеціальні положення**

Дотримуйтесь спеціальних положень, що діють у місцях Вашого перебування. Завжди вимикайте Ваш телефон там, де заборонене його використання або де він може спричинювати радіоперешкоди та небезпеку.

#### **Водонепроникність**

Ваш телефон не є водонепроникним. Оберігайте його від вологи.

#### **Обережність при користуванні**

Користуйтесь телефоном тільки у нормальному положенні (тримаючи біля вуха). Не торкайтесь антени, коли телефон увімкнений.

#### **Екстрені виклики**

Введіть екстрений номер телефону, дійсний у місці Вашого перебування, та натисніть  $\Box$ .

#### **Не давайте телефон маленьким дітям**

Не дозволяйте дітям бавитись з телефоном, будьякими його частинами а також аксесуарами.

#### **Аксесуари та акумулятори**

Використовуйте лише схвалені компанією Samsung акумулятори й аксесуари. Використання недозволених аксесуарів може бути небезпечним і призвести до завдання шкоди вам чи вашому телефону.

- Телефон може вибухнути, якщо ви вставите акумулятор неправильного типу.
- Ліквідуйте непридатні до використання акумулятори згідно інструкцій виробника.

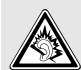

Тривале прослуховування через гарнітуру на високій гучності може призвести до пошкодження слуху.

#### **Кваліфіковане обслуговування**

Доручайте ремонт Вашого телефону тільки кваліфікованим майстрам.

Детальнішу інформацію щодо техніки безпеки можна знайти на "[Інформація](#page-45-0) щодо здоров'я та безпеки" на [сторінці](#page-45-0) 44.

# **Огляд посібника**

Цей посібник користувача містить стислу інформацію про те, як користуватись телефоном.

У цьому посібнику використовуються такі значки:

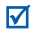

- Цей значок вказує на важливу інформацію щодо безпеки та функцій телефону.
- → Вказує на те, що вам необхідно натискати клавіші навігації для відображення обраної опції та наступного її вибору.
- Вказує на клавішу телефону. Наприклад,  $[-]$
- < > Вказує на програмну клавішу, функція якої відображається на екрані телефону. Наприклад, <**Вибрати**>

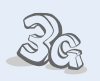

### **• 3G**

Ваш телефон може працювати у мережах стандарту 3G, що дає змогу значно швидше передавати дані, використовувати потокове відео та проводити відеоконференції.

# *Особливі функції вашого телефону*

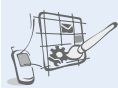

#### **• Тема, створена користувачем**

Створення власної теми з використанням улюблених фонових зображень і кольорів.

#### **• MobileBlog**

Обмін фотографіями та відеозаписами в блогах і на вебсайтах з обміну фото.

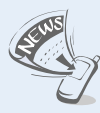

#### **• RSS-новини**

За допомогою RSS-новин ви можете отримувати останні новини з ваших улюблених інтернет -сторінок .

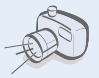

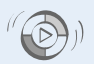

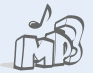

**• Фото- та відеокамера**

За допомогою модуля камери вашого телефону ви можете фотографувати та записувати відео .

**• Синхронізація з медіапрогравачем Windows**

Передача музичних файлів на телефон безпосередньо з медіапрогравача Windows.

#### **• Музичний плеєр**

Дає змогу відтворювати музичні файли на вашому телефоні. Ви можете використовувати інші функції телефону під час прослуховування музики .

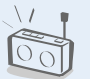

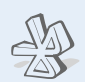

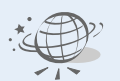

### **• Друк цифрових даних**

Слухайте ваші улюблені радіостанції будь -де і будь -коли .

Можна друкувати зображення, повідомлення та іншу особисту інформацію безпосередньо з телефону .

#### **• Bluetooth**

**• FM-радіо**

Дає змогу надсилати медіа -файли та персональні дані або підключатися до інших пристроїв за допомогою безпроводової технології Bluetooth.

#### **• Браузер**

Отримайте доступ до безпроводового Інтернету, щоб отримувати найостаннішу інформацію та широкий набір мультимедійних даних .

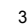

### *Зміст*

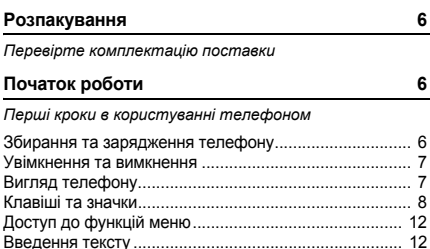

### **[Додаткові](#page-18-0) функції телефону 17**

*[Скористайтеся](#page-18-1) функціями викликів, камерою, музичним плеєром, Інтернетом та іншими особливими можливостями*

Настроювання телефону[............................................. 14](#page-15-0)

[Здійснення](#page-18-2) виклику або відповідь на виклик ............. 17

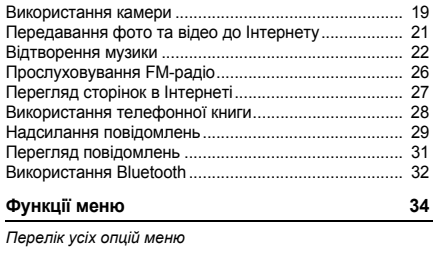

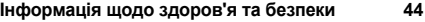

## *Огляд функцій меню*

Для доступу до режиму меню в режимі очікування натисніть [Центр] (або в режимі очікування натисніть <**Меню**>, залежно від версії телефону).

#### **Журнал викликів**

#### **Телефонна книга**

#### **Мультимeдіа**

- Музичний плеєр
- 2 FM-радіо
- Диктофон

#### **Браузер**

- На домашню сторінку
- Введіть URL
- Закладки
- Збережені сторінки
- Історія
- Додатково
- Установки браузера

#### **Повідомлення**

- Створити повідомлення
- Вхідні
- Вхідні Email
- Чернетки
- Вихідні
- Надіслані
- Мої папки
- Шаблони
- Видалення за папками
- Установки повідомлень
- Стан пам'яті

#### **Мої файли<sup>1</sup>**

Альбом камери Зображення Відео Звуки Ігри та інше Інші файли Стан пам'яті

**Календар Камера**

#### **Розваги**

- Ігри та інше
- Редактор зображень
- Редактор відео
- Браузер Contents Explorer

#### **\* Програми**

- **Bluetooth**
- 2 RSS-новини
- Нагадування
- Завдання
- Світовий час
- Калькулятор
- Конвертер
- Таймер
- Секундомір
- 10 SIM AT2

### **Будильники**

#### **# Установки**

- Профілі телефону
- Час і дата
- Установки дисплея та підсвічування
- Установки телефону
- Установки виклику
- Безпека
- Параметри програми
- Установки мережі
- Установки пам'яті
- Загальне скидання
- 1. Якщо вставити карту пам'яті, доступними стануть додаткові папки.
- 2. Доступно, лише якщо функція підтримується USIM або SIMкарткою.

## <span id="page-7-0"></span>*Розпакування*

<span id="page-7-1"></span>*Перевірте комплектацію поставки*

- Телефон
- Зарядний пристрій
- Акумулятор
- Посібник користувача

Можна замовити різноманітні аксесуари в місцевого дилера Samsung.

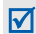

Залежно від країни та оператора зв'язку, комплектація телефону або наявність аксесуарів у дилера Samsung може відрізнятися.

## <span id="page-7-2"></span>*Початок роботи*

<span id="page-7-3"></span>*Перші кроки в користуванні телефоном*

### <span id="page-7-4"></span>**Збирання та зарядження телефону**

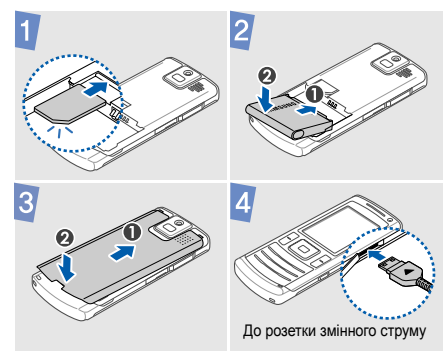

### **Видалення кришки акумулятора**

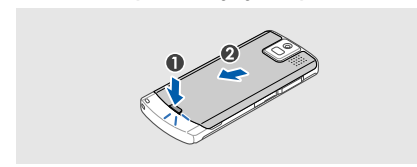

### <span id="page-8-0"></span>**Увімкнення та вимкнення**

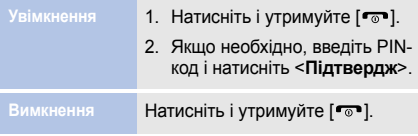

### <span id="page-8-1"></span>**Вигляд телефону**

### **Вигляд спереду**

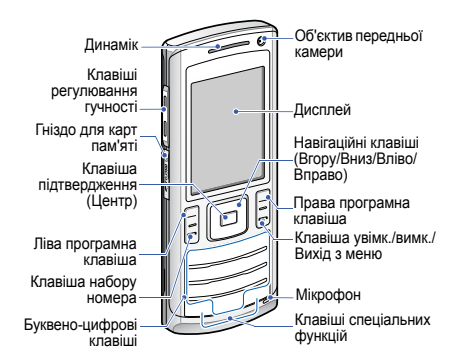

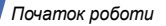

### **Вигляд ззаду**

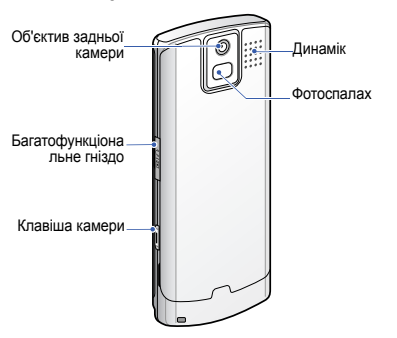

Можна заблокувати клавіатуру телефону, щоб запобігти небажаним операціям через випадкове натискання клавіш. Щоб розблокувати чи заблокувати клавіатуру, натисніть та утримуйте [ $\angle$ ] (В залежності від Вашого регіону, Вам потрібно буде натиснути ліву функціональну клавішу перед тим як розблокувати клавіатуру).

### <span id="page-9-0"></span>**Клавіші та значки**

### **Клавіші**

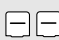

Виконання функції, зазначеної в нижньому рядку дисплея.

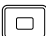

У режимі очікування: безпосередній доступ до найчастіше використовуваних опцій меню.

У режимі меню: перегляд опцій меню.

У режимі очікування: доступ до режиму меню (або спрощених меню, залежно від версії телефону).

У режимі меню: вибір виділеної опції або підтвердження введення.

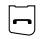

Здійснення виклику або відповідь на виклик.

У режимі очікування: відображення останніх набраних номерів, пропущених або отриманих викликів.

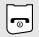

Натисніть і утримуйте, щоб увімкнути або вимкнути телефон.

Завершення виклику.

У режимі меню: скасування введення та повернення телефону до режиму очікування.

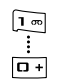

Введення чисел, букв і деяких спеціальних символів.

Щоб скористатися доступом до голосової пошти, натисніть і утримуйте [**1**] у режимі очікування. Щоб ввести префікс міжнародного зв'язку, натисніть і утримуйте [**0**].

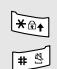

Введення спеціальних символів або виконання спеціальних функцій.

Щоб увімкнути або вимкнути профіль без звуку, натисніть і утримуйте [#] в режимі очікування. Натисніть і утримуйте [ \* ], щоб додати паузу між цифрами.

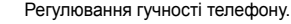

### *Початок роботи*

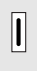

У режимі очікування: натисніть і утримуйте, щоб увімкнути камеру.

У режимі камери: фотографування або відеозйомка.

### **Значки**

У верхньому рядку екрана можуть з'являтися такі значки для відображення стану телефону. Вони можуть відрізнятися, залежно від країни або оператора зв'язку.

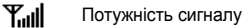

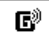

Підключення до мережі GPRS (2,5G) або передача даних у мережі GPRS (2,5G)

国 Підключення до мережі EDGE або передача даних у мережі EDGE

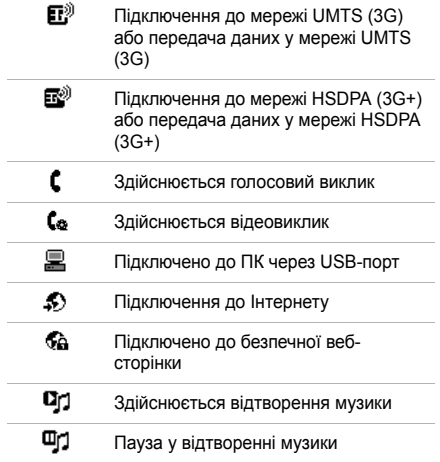

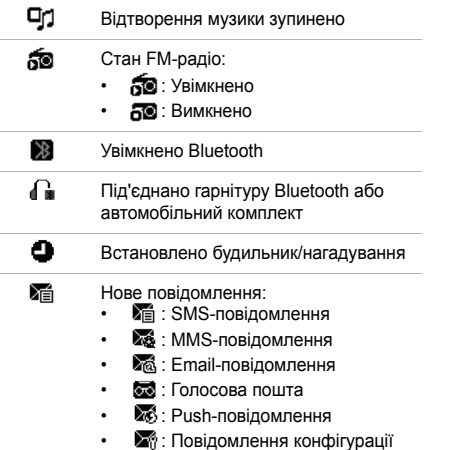

### Вставлено карту пам 'яті

Установки профілю :

 $\blacksquare$ 4

- : Звичайний
- $\mathbb{N}$ : Без звуку
- $\cdot$   $\bigoplus$ : Автомобіль
- : Зустріч
- $\mathbf{\dot{x}}$ : На вулиці
- ■ : Без зв'язку
- ŢШ Рівень заряду акумулятора

#### $10:00$ Поточний час

### <span id="page-13-1"></span>*Початок роботи*

### <span id="page-13-0"></span>**Доступ до функцій меню Введення тексту**

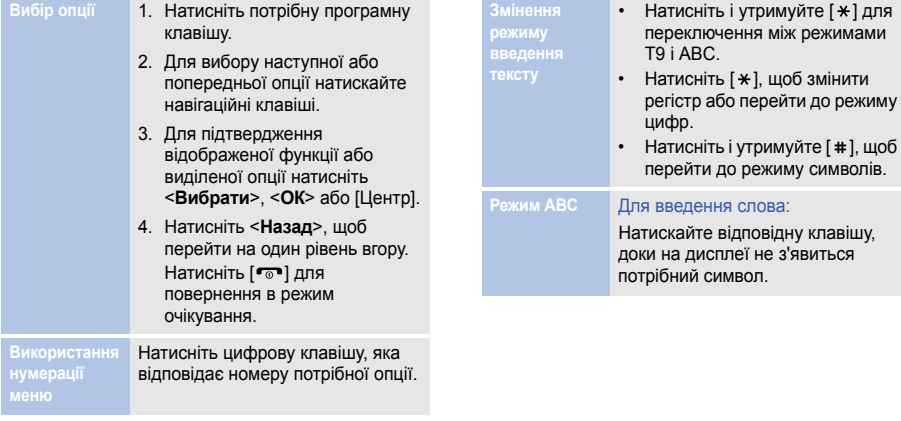

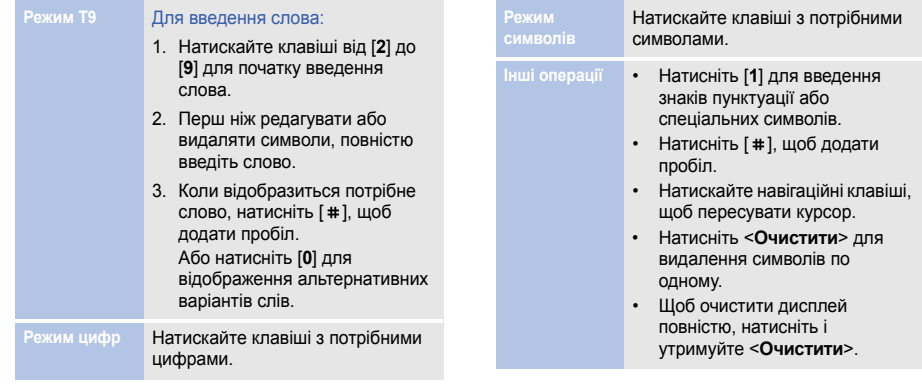

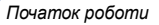

### <span id="page-15-0"></span>**Настроювання телефону**

**Мова інтерфейсу**

- 1. У режимі очікування натисніть [Центр] та виберіть **Установки** → **Установки телефону** → **Мова** → **Екранний текст**.
- 2. Виберіть мову.
- 3. Натисніть <**ОК**> → <**Зберегти**>.

**Мелодія виклику**

Для змінення властивостей профілю :

- 1. У режимі очікування натисніть [Центр] та виберіть **Установки** → **Профілі телефону**.
- 2. Перейдіть до поточного звукового профілю .
- 3. Натисніть <**Опції**> та виберіть **Редагувати** .
- 4. Виберіть **Звук дзвінка голосового виклику** → категорію → звук дзвінка.
- 5. Виберіть **Звук дзвінка відеовиклику** → категорію → мелодію дзвінка .
- 6. Натисніть <**Опції**> та виберіть **Зберегти** .

Для змінення звукового профілю :

- 1. У режимі очікування натисніть [Центр] та виберіть **Установки** → **Профілі телефону**.
- 2. Виберіть потрібний профіль .
- 3. Натисніть [Центр].

**Гучність звуків клавіатури**

Для регулювання гучності звуків клавіатури в режимі очікування натисніть [Гучність].

**Заставки для режиму очікування**

- 1. У режимі очікування натисніть [Центр] та виберіть **Установки** → **Установки дисплея та підсвічування** → **Дисплей** → **Заставка** → **Зображення**.
- 2. Виберіть категорію зображень.
- 3. Виберіть зображення.
- 4. Натисніть <**Установити**>.

### **Теми для дисплея**

### Створення теми

- 1. У режимі очікування натисніть [Центр] та виберіть **Установки** → **Установки дисплея та підсвічування** → **Дисплей** → **Моя тема**.
- 2. Натисніть <**Опції**> та виберіть **Створити** → **просту** або **складну**.
- 3. Налаштуйте тему за своїм смаком, дотримуючись підказок на екрані.
- 4. Після завершення введіть ім'я теми та натисніть <**Зберегти**>.
- 5. Щоб застосувати тему, натисніть <**Так**>.

### Застосування теми

- 1. У режимі очікування натисніть [Центр] та виберіть **Установки** → **Установки дисплея та підсвічування** → **Дисплей** → **Моя тема**.
- 2. Виберіть тему.
- 3. Натисніть <**Зберегти**>.

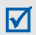

Щоб швидко відновити стандартну тему, в режимі очікування введіть [ ], [ ], [**8**], [**2**], [**7**] і [ ]. Після цього телефон автоматично перезавантажиться та буде встановлено стандартну тему.

**Швидкий доступ до розділів меню** 1. У режимі очікування натисніть [Центр] та виберіть **Установки** → **Установки телефону** → **Швидкий доступ**.

- 2. Виберіть клавішу.
- 3. Виберіть пункт меню, який слід призначити цій клавіші.
- 4. Натисніть <**Зберегти**>.

**Профіль без звуку**

Можна ввімкнути режим без звуку, щоб не заважати іншим. У режимі очікування натисніть і утримуйте [#].

**Блокування телефону**

- 1. У режимі очікування натисніть [Центр] та виберіть **Установки** → **Безпека** → **Блокування телефону**.
- 2. Виберіть **Увімк**.
- 3. Натисніть <**Зберегти**>.
- 4. Введіть новий пароль довжиною від 4 до 8 цифр і натисніть <**Підтвердж**>.
- 5. Введіть новий пароль ще раз і натисніть <**Підтвердж**>.

### <span id="page-18-0"></span>*Додаткові функції телефону*

<span id="page-18-1"></span>*Скористайтеся функціями викликів, камерою, музичним плеєром, Інтернетом та іншими особливими можливостями*

### <span id="page-18-2"></span>**Здійснення виклику або відповідь на виклик**

**Здійснення виклику**

Для здійснення голосового виклику:

1. У режимі очікування введіть місцевий код і номер телефону.

### *Додаткові функції телефону*

- 2. Натисніть  $[-]$ . Для регулювання гучності скористайтеся клавішею [Гучність].
- 3. Щоб завершити виклик, натисніть [  $\sim$ ].

Для здійснення відеовиклику:

- 1. У режимі очікування введіть місцевий код і номер телефону.
- 2. Натисніть <**Опції**> та виберіть **Відеовиклик**.
- 3. Щоб завершити виклик, натисніть [  $\sim$  ].

**Відповідь на виклик**

- 1. Коли телефон задзвонить, натисніть [-Якщо це відеовиклик, натисніть <**Показати себе**>, щоб співрозмовник міг бачити вас через камеру.
- 2. Щоб завершити виклик, натисніть  $[\nabla]$ .

вимкнути гучномовець.

**Використання функції гучномовця**

Щоб увімкнути гучномовець, під час голосового виклику натисніть [Центр], а потім <**Так**>. Натисніть [Центр] ще раз, щоб

**Здійснення конференцвиклику**

- 1. Під час розмови зателефонуйте іншому абонентові. Перший виклик переводиться в режим утримання.
- 2. Настиніть <**Опції**> та виберіть **Конференц-виклик**.
- 3. Повторіть кроки 1 і 2, щоб додати інших абонентів.
- 4. Під час конференц-зв'язку:
	- Натисніть <**Опції**> та виберіть **Приватний виклик** для проведення приватної розмови з одним із учасників конференції.
- Натисніть <**Опції**> та виберіть **Завершити** → **Вибрати учасника** → вкажіть учасника, якого слід вилучити з розмови → **Вилучити**, щоб завершити з ним з'єднання.
- 5. Для завершення конференцвиклику натисніть  $\lceil \cdot \cdot \cdot \rceil$ .

### <span id="page-20-0"></span>**Використання камери**

### **Фотографування**

- 1. У режимі очікування натисніть і утримуйте [Камера].
- 2. Поверніть телефон ліворуч для альбомного формату зображення.
- 3. Спрямуйте об'єктив камери на об'єкт зйомки та налаштуйте зображення.
- 4. Для фотографування натисніть [Камера]. Фотографія зберігається автоматично.
- 5. Натисніть < 2> або [Камера]. щоб зробити іншу фотографію.

**Перегляд фотографій**

- 1. У режимі очікування натисніть [Центр] та виберіть **Мої файли** → **Альбом камери**.
- 2. Виберіть потрібну фотографію.

### **Відеозйомка**

- 1. У режимі очікування натисніть і утримуйте [Камера].
- 2. Натисніть [**1**] декілька разів, щоб перейти в режим відеозйомки.
- 3. Поверніть телефон ліворуч для альбомного формату зображення.
- 4. Натисніть [Камера] для початку зйомки.
- 5. Щоб зупинити зйомку, натисніть  $\leq$   $\Box$ > або [Камера]. Відеозапис зберігається автоматично.
- 6. Натисніть < > або [Камера], щоб зняти інше відео.

### **Перегляд відео**

- 1. У режимі очікування натисніть [Центр] та виберіть **Мої файли** → **Альбом камери**.
- 2. Виберіть потрібний відеозапис.

### <span id="page-22-0"></span>**Передавання фото та відео до Інтернету**

**Активація облікового запису ShoZu** 1. У режимі очікування натисніть [Центр] та виберіть **Установки** → **Параметри програми** → **Установки MobileBlog** → **Активація ShoZu**.

### 2. Виберіть **Увімк**.

3. Для активації облікового запису дотримуйтесь інструкцій на екрані.

**Установкасайту призначення**

- 1. У режимі очікування натисніть [Центр] та виберіть **Установки** → **Параметри програми** → **Установки MobileBlog** → **Призначення**.
- 2. Натисніть <**Опції**> та виберіть **Створити нове**.
- 3. Щоб додати новий сайт призначення, дотримуйтесь інструкцій на екрані.

### *Додаткові функції телефону*

**Передавання**

- 1. Перейдіть до відповідного розділу, наприклад **Мої файли** або **Камера**. **файла** Скопіювати файли можна в
	- 2. Виберіть або зробіть фотографію чи відеозапис.
	- 3. Натисніть <**Опції**> та виберіть **Завантажити до мережі**.
	- 4. Виберіть місце призначення.
	- 5. Введіть ім'я та опис файла й виберіть тег.
	- 6. Натисніть <**Завантаж.**>.

### <span id="page-23-0"></span>**Відтворення музики**

**Підготовка музичних файлів**

такий спосіб:

- Завантажити через Інтернет.
- Завантажити з ПК за допомогою програми Samsung PC Studio. Див. Посібник користувача Samsung PC Studio.
- Отримати через Bluetooth.
- Скопіювати на карту пам'яті. Див. наступний розділ.
- Синхронізувати музичні файли з медіапрогравачем Windows. Див. [сторінка](#page-25-0) 24.
- ⊠
- Цей телефон підтримує карти пам 'яті microSD™ обсягом до 8 ГБ (залежно від виробника та типу карти).
- Якщо вставити карту пам 'яті з великою кількістю файлів, протягом кількох хвилин телефон може працювати досить повільно, поки оновлюватиметься база даних. Це також може вплинути на деякі функції телефону. Ця незручність є тимчасовою та не пов 'язана з несправністю телефону.

**Копіювання музичних файлів на карту пам 'яті**

- 1. Вставте карту пам 'яті в телефон .
- 2. У режимі очікування натисніть [Центр] та виберіть **Установки** → **Установки телефону** → **З 'єднання з ПК** → **Накопичувач** .
- 3. Натисніть <**Зберегти**>.
- 4. Натисніть [  $\sim$  ] для повернення в режим очікування .
- 5. З 'єднайте телефон із ПК за допомогою спеціального кабелю для передачі даних .
- 6. У спливаючому вікні, яке відобразиться на екрані ПК, виберіть **Open folder to view files** (Відкрити папку для перегляду файлів).
- 7. Скопіюйте файли з ПК на карту пам 'яті .
- 8. Після завершення від 'єднайте телефон від ПК .

<span id="page-25-0"></span>**Синхронізаціяз медіапрогравачем Windows**

Музичні файли можна скопіювати до телефону шляхом синхронізації з медіапрогравачем Windows версії 11.

- 1. У режимі очікування натисніть [Центр] та виберіть **Установки** → **Установки телефону** → **З'єднання з ПК** → **Медіаплеєр**.
- 2. Натисніть <**Зберегти**>.
- 3. Натисніть [  $\sim$  ] для повернення в режим очікування.
- 4. З'єднайте телефон із ПК за допомогою спеціального кабелю для передачі даних.
- 5. У спливаючому вікні, яке з'явиться на екрані ПК, виберіть **Sync digital media files to this device** (Синхронізувати цифрові медіафайли з пристроєм).
- 6. Введіть ім'я свого телефону та клацніть **Finish** (Готово).
- 7. Виберіть і перетягніть потрібні музичні файли до списку синхронізації.
- 8. Клацніть **Start Sync** (Почати синхронізацію).
- 9. Після завершення синхронізації від'єднайте телефон від ПК.

**Відтворення музичних файлів**

- 1. У режимі очікування натисніть [Центр] та виберіть **Мультимедіа** → **Музичний плеєр** .
- 2. Виберіть категорію музики → потрібний музичний файл .
- 3. Під час відтворення користуйтеся такими клавішами :
	- Центр: призупинення або поновлення відтворення .
	- Вліво: повернення до попереднього файла. Натисніть і утримуйте для прокрутки назад у межах файла .

• Вправо: перехід до наступного файла. Натисніть і утримуйте для прокрутки вперед у межах файла .

- Вгору: відкриття списку відтворення .
- Гучність: регулювання гучності .
- 4. Для припинення відтворення натисніть [Вниз].

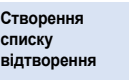

1. У режимі музичного плеєра натисніть <**Опції**> та виберіть **Відкрити список відтворення** → **Всі** → **Списки відтворення** .

### *Додаткові функції телефону*

2. Натисніть <**Опції**> та виберіть **Створити список відтворення**.

- 3. Введіть назву списку відтворення та натисніть <**Зберегти**>.
- 4. Виберіть доданий список відтворення.
- 5. Натисніть <**Опції**> та виберіть **Додати** → джерело.
- 6. Виберіть список відтворення або виділіть потрібні файли й натисніть <**ОК**>.
- 7. Щоб відтворити музику, натисніть [Центр].

### <span id="page-27-0"></span>**Прослуховування FM-радіо**

**Прослухову вання радіо**

- 1. Підключіть з'єднувач гарнітури, що постачається разом із телефоном, до багатофункціонального гнізда.
- 2. У режимі очікування натисніть [Центр] та виберіть **Мультимедіа** → **FM-радіо**.
- 3. Якщо FM-радіо використовується вперше, натисніть <**Так**>, щоб розпочати автоматичне настроювання.
	- Доступні радіостанції зберігаються автоматично.
- 4. Щоб здійснити пошук доступних радіостанцій, натисніть [Вліво] або [Вправо]. Або натисніть [Вгору] або [Вниз], щоб вибрати збережену радіостанцію.
- 5. Щоб вимкнути радіо, натисніть [Центр].

### Настроювання вручну:

- 1. У режимі радіо натисніть [Вліво] або [Вправо], щоб вибрати потрібну станцію.
- 2. Натисніть <**Опції**> та виберіть **Додати до обраного**.

### <span id="page-28-0"></span>**Перегляд сторінок в Інтернеті**

**Збереження радіостанцій**

- Автоматичне настроювання:
- 1. У режимі радіо натисніть <**Опції**> та виберіть **Автонастройка**.
- 2. Натисніть <**Так**> для підтвердження. Доступні радіостанції зберігаються автоматично.

**Відкриття браузера**

У режимі очікування натисніть [Центр] та виберіть **Браузер** → **На домашню сторінку**. Відкриється домашня сторінка вашого оператора зв'язку.

### *Додаткові функції телефону*

# **Навігація в**

- Для пересування між об'єктами браузера натискайте [Вгору] або [Вниз].
- Щоб вибрати об'єкт, натисніть [Центр].
- Щоб повернутися на попередню сторінку, натисніть <**Назад**>.
- Щоб отримати доступ до опцій браузера, натисніть <**Опції**>.

### <span id="page-29-0"></span>**Використання телефонної книги**

**Додавання контакту**

- **Інтернеті** 1. У режимі очікування введіть номер телефону та натисніть <**Опції**>.
	- 2. Виберіть **Додати в телефонну книгу** → розташування в пам'яті → **Новий**.
	- 3. Для категорії **Телефон** виберіть тип номера.
	- 4. Введіть контактні дані.
	- 5. Натисніть [Центр], або натисніть <**Опції**> та виберіть **Зберегти**, щоб зберегти контакт.

### **Пошук контакту**

- 1. У режимі очікування натисніть <**Контакти**>.
- 2. Введіть декілька перших літер потрібного імені.
- 3. Виберіть контакт.
- 4. Перейдіть до номера та натисніть [- ], щоб здійснити виклик, або натисніть <**Опції**> та виберіть **Редагувати** для змінення контактної інформації.

### <span id="page-30-0"></span>**Надсилання повідомлень**

**Надсилання SMSповідомлення**

- 1. У режимі очікування натисніть [Центр] та виберіть **Повідомлення** → **Створити повідомлення** → **Повідомлення**.
- 2. Введіть текст повідомлення.
- 3. Щоб перейти до поля введення одержувача, натисніть [Вгору].
- 4. Введіть номери одержувачів.
- 5. Щоб надіслати повідомлення, натисніть <**Опції**> та виберіть **Надіслати**.

### *Додаткові функції телефону*

**Надсилання MMSповідомлення**

- 1. У режимі очікування натисніть [Центр] та виберіть **Повідомлення** → **Створити повідомлення** → **Повідомлення**.
- 2. Введіть текст повідомлення.
- 3. Натисніть <**Опції**> та виберіть **Додати елемент**, **Створити елемент** або **Додати вкладення**.
- 4. Додайте медіафайл, контакт, запис календаря або закладку.
- 5. Натисніть <**Опції**> та виберіть **Додати тему**.
- 6. Введіть тему повідомлення.
- 7. Щоб перейти до поля введення одержувача, натисніть [Вгору].
- 8. Введіть номери одержувачів або адреси електронної пошти.
- 9. Щоб надіслати повідомлення, натисніть <**Опції**> та виберіть **Надіслати**.

**Надсилання електронної пошти**

- 1. У режимі очікування натисніть [Центр] та виберіть **Повідомлення** → **Створити повідомлення** → **Email-повідомлення**.
- 2. Введіть текст повідомлення.

3. Натисніть <**Опції**> та виберіть **Додати вкладення** або **Створити елемент**.

- 4. Додайте медіафайл, контакт, запис календаря або закладку.
- 5. Щоб перейти до поля введення теми, натисніть [Вгору].
- 6. Введіть тему повідомлення.
- 7. Щоб перейти до поля введення одержувача, натисніть [Вгору].
- 8. Введіть адреси електронної пошти.
- 9. Щоб надіслати повідомлення електронної пошти, натисніть <**Опції**> та виберіть **Надіслати**.

### <span id="page-32-0"></span>**Перегляд повідомлень**

**Перегляд SMSповідомлення**

- 1. У режимі очікування натисніть [Центр] та виберіть **Повідомлення** → **Вхідні**.
- 2. Виберіть SMS-повідомлення.

**Перегляд MMSповідомлення**

- 1. У режимі очікування натисніть [Центр] та виберіть **Повідомлення** → **Вхідні**.
- 2. Виберіть MMS-повідомлення.

### **Перегляд електронної пошти**

- 1. У режимі очікування натисніть [Центр] та виберіть **Повідомлення** → **Вхідні Email**.
- 2. Натисніть <**Опції**> та виберіть **Завантажити**.
- 3. Виберіть повідомлення електронної пошти або заголовок.
- 4. Якщо вибрано заголовок, натисніть <**Опції**> та виберіть **Отримати**, щоб переглянути повне повідомлення електронної пошти.

### <span id="page-33-0"></span>**Використання Bluetooth**

Телефон обладнано технологією Bluetooth, що використовується для безпроводового з'єднання телефону з іншими пристроями, які підтримують цю технологію, і обміну даними між ними, а також дає змогу розмовляти за допомогою функції «Вільні руки» або дистанційно керувати телефоном.

**Увімкнення Bluetooth**

- 1. У режимі очікувінная натисніть [Центр] та виберіть **Програми** → **Bluetooth** → **Активація** → **Увімк**.
- 2. Щоб інші пристрої могли знаходити ваш телефон, виберіть **Видимість мого телефону** → **Увімк.**.

**Пошук і підключення пристрою Bluetooth**

- 1. У режимі очікування натисніть [Центр] та виберіть **Програми** → **Bluetooth** → **Мої пристрої** → **Шукати новий пристрій**.
- 2. Виберіть пристрій.

3. Введіть свій PIN-код Bluetooth або PIN-код Bluetooth іншого пристрою, якщо він його має, і натисніть <**ОК**>.

Після того як власник іншого пристрою введе той самий код, з 'єднання буде встановлено .

**Надсилання даних**

- 1. Виберіть один із розділів, наприклад, **Телефонна книга**, **Мої файли**, **Календар**, **Нагадування** або **Завдання** .
- 2. Виберіть об 'єкт.
- 3. Натисніть <**Опції**> та виберіть **Надіслати візитівку через** або **Надіслати через** → **Bluetooth** .
- 4. Знайдіть і виберіть пристрій .
- 5. За потреби, введіть PIN-код Bluetooth і натисніть <**ОК**>.

**Отримання даних**

- 1. За потреби, введіть PIN-код Bluetooth і натисніть <**ОК**>.
- 2. Натисніть <**Так**>, щоб підтвердити свою згоду на отримання даних .

# <span id="page-35-0"></span>*Функції меню*

<span id="page-35-1"></span>*Перелік усіх опцій меню*

У цьому розділі містяться короткі пояснення функцій меню телефону.

### **Журнал викликів**

Перегляд відомостей про останні вихідні, вхідні та пропущені виклики.

### **Телефонна книга**

Пошук контактних даних у телефонній книзі.

### **Мультимeдia**

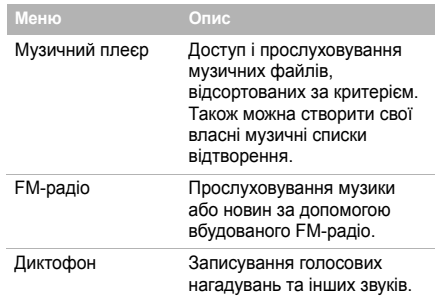

### **Браузер**

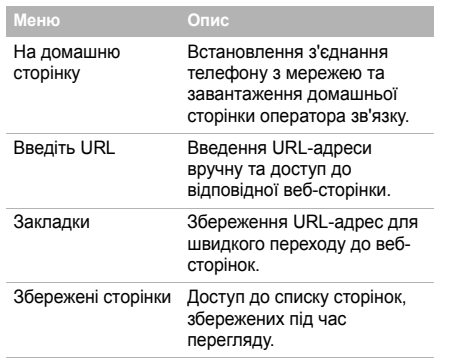

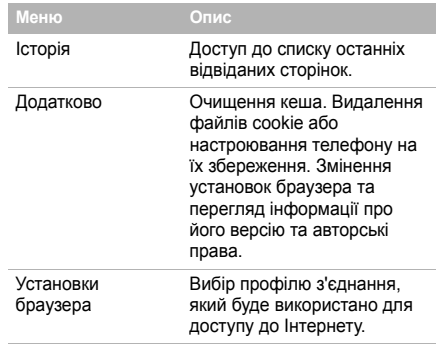

*Функції меню*

### **Повідомлення**

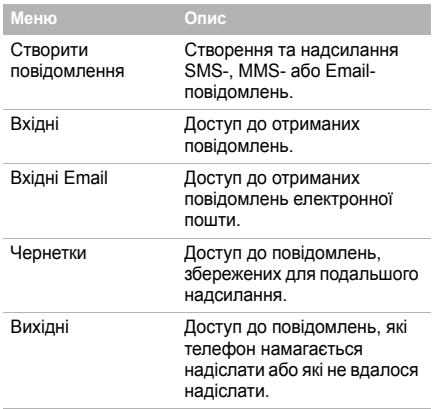

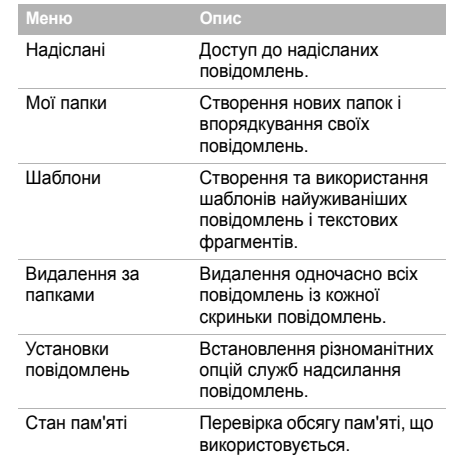

### **Мої файли Календар**

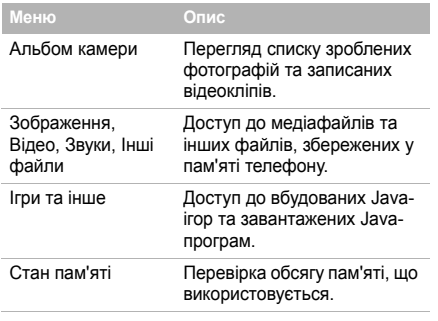

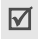

Якщо вставити карту пам'яті, доступними стануть додаткові папки.

Стеження за своїм розкладом.

### **Камера**

Фотографування та записування відео за допомогою вбудованої в телефон камери.

### **Розваги**

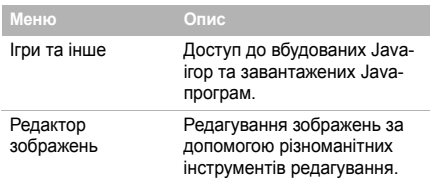

# *Функції меню*

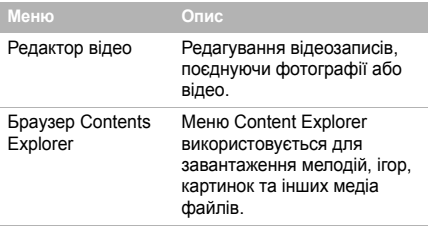

### **Програми**

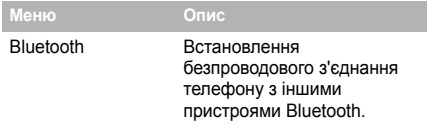

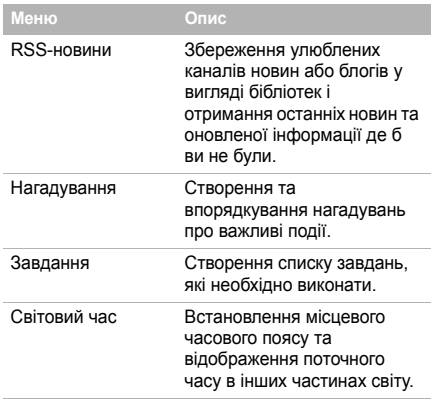

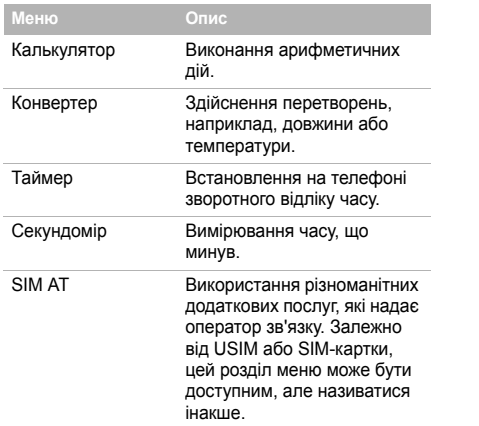

### **Будильники**

Встановлення звукового сигналу, який будитиме вас зранку або нагадуватиме про важливу подію у вказаний час.

### **Установки**

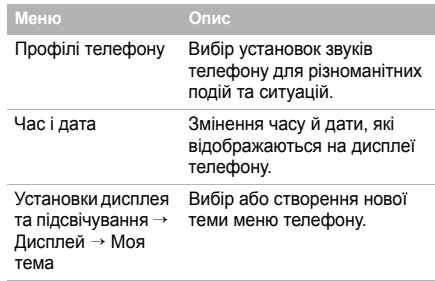

### *Функції меню*

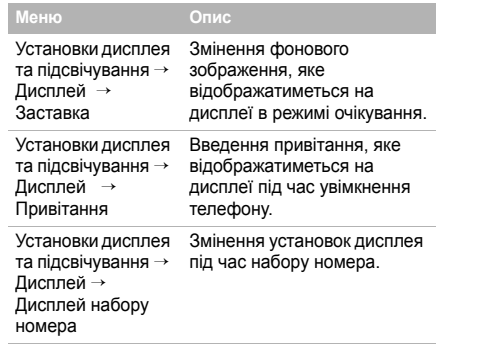

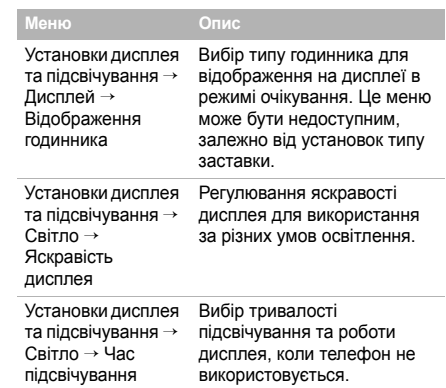

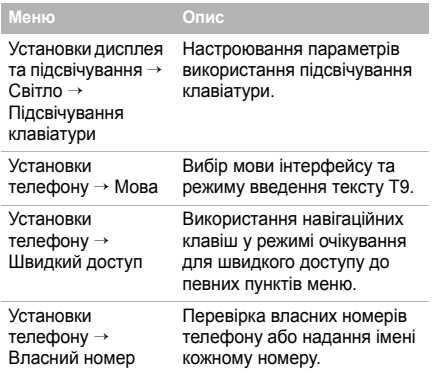

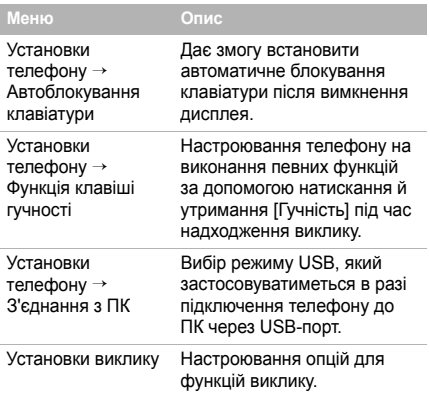

# *Функції меню*

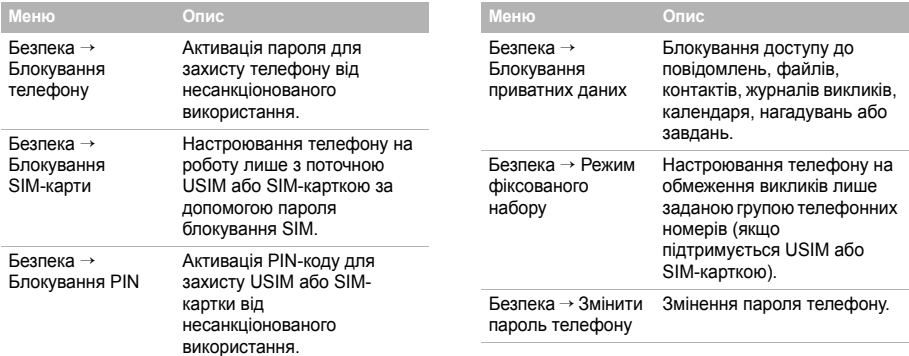

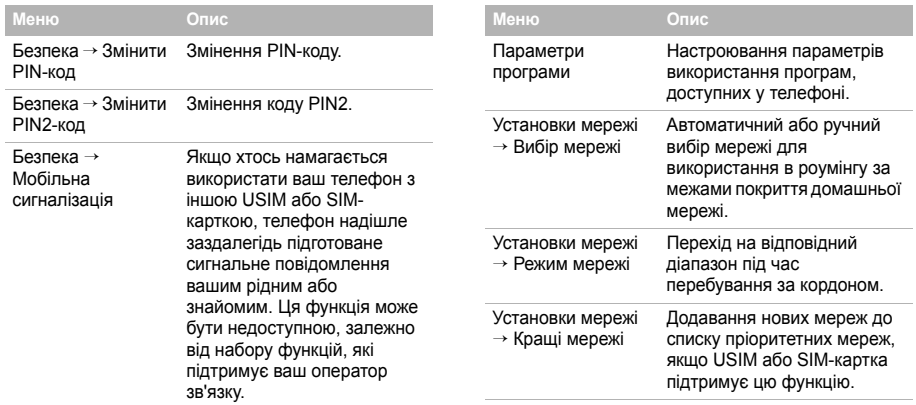

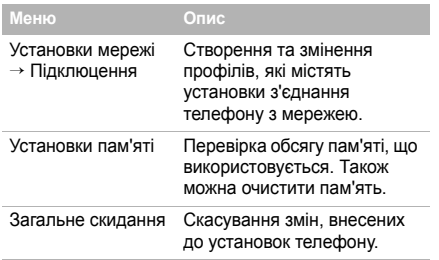

### <span id="page-45-1"></span><span id="page-45-0"></span>*Інформація щодо здоров'я та безпеки*

### **Інформація про сертифікацію SAR (опромінення радіочастотною енергією)**

Даний телефон відповідає вимогам Європейського Союзу щодо опромінення радіохвилями.

Ваш телефон є радіопередавачем та радіоприймачем. Він сконструйований та вироблений таким чином, щоб не перевищувати обмежень щодо опромінювання радіочастотною (РЧ) енергією, рекомендованих Радою ЄС. Ці обмеження є частиною детальних інструкцій і встановлюють гранично допустимі рівні РЧ-енергії для населення. Інструкції розроблені незалежними науковими організаціями у процесі періодичного та скрупульозного аналізу наукових досліджень. Обмеження містять значний допуск щодо безпеки, метою якого є гарантування безпеки усім особам, незалежно від їх віку та стану здоров'я.

У стандарті опромінення для мобільних телефонів застосовується одиниця виміру, відома як SAR (Питома потужність поглинання). Обмеження SAR, рекомендоване Радою ЄС, становить 2.0 Вт/кг. 1

Максимальне значення SAR для даної моделі становить 0.620 Вт/кг.

Тести SAR виконуються з використанням стандартних робочих позицій, коли телефон передає на найвищому сертифікованому рівні потужності, в усіх діапазонах частот, які підлягають тестуванню. Хоча SAR визначається при найвищому сертифікованому рівні потужності, дійсний рівень SAR телефону під час роботи може бути значно нижчим за максимально допустиму величину. Це викликано тим, що телефон призначений для роботи на декількох рівнях потужності, щоб користуватись мінімальною потужністю для підтримання зв'язку з мережею. Взагалі, чим ближче Ви знаходитесь до основної станції, тим нижча вихідна потужність телефону.

1. Межа SAR для мобільних телефонів становить 2.0 Вати/кілограм (Вт/кг) з опосередненням на десять грам тілесної тканини. Межа містить значний допуск щодо безпеки для додаткового захисту населення та врахування будь-яких відхилень у вимірюваннях. Величина SAR може різнитись у залежності від вимог щодо звітності у кожній окремій країні та діапазону мережі.

Перед тим, як нова модель телефону потрапить в продаж, виробник повинен довести, що телефон створений у відповідності з Європейською Директивою щодо радіоприладів та обладнання телекомунікаційних терміналів. Однією з основних вимог цієї директиви є захист здоров'я та безпеки користувачів та інших осіб.

#### **Застереження щодо користування акумуляторами**

- Ніколи не використовуйте пошкоджений зарядний пристрій або акумулятор.
- Використовуйте акумулятор тільки за призначенням.
- При роботі телефону поблизу базової станції мережі він використовує меншу потужність. На тривалість роботи в режимі очікування та розмови впливає потужність сигналу стільникової мережі та параметри, установлені оператором зв'язку.
- Час зарядження акумулятора залежить від залишкового заряду та типу акумулятора і зарядного пристрою. Акумулятор можна заряджати та розряджати сотні разів, однак він поступово виходить з ладу. Якщо тривалість роботи (в режимі розмови та очікування) відчутно зменшилась, Вам слід придбати новий акумулятор.

### *Інформація щодо здоров'я та безпеки*

- Якщо повністю заряджений акумулятор залишити без використання, він з часом сам розрядиться.
- Використовуйте тільки акумулятори, рекомендовані Samsung, і заряджайте їх тільки зарядними пристроями, рекомендованими Samsung. Якщо зарядний пристрій не використовується, відключіть його від джерела живлення. Не залишайте акумулятор підключеним до зарядного пристрою більш ніж на тиждень, оскільки надлишкове зарядження може скоротити термін його служби.
- Екстремальні температури впливають на ємність Вашого акумулятора: інколи його слід спершу охолодити або розігріти перед зарядженням.
- Не залишайте акумулятор у гарячих або холодних місцях (наприклад, в автомобілі влітку або взимку) – це скорочує його ємність та термін служби. Намагайтесь завжди зберігати акумулятор при кімнатній температурі. Телефон з гарячим або холодним акумулятором може тимчасово не працювати, навіть якщо акумулятор повністю заряджений. Іонно-літієві акумулятори особливо чутливі до температур нижче 0 °C (32 °F).
- Не замикайте акумулятор. Випадкове коротке замикання може статись, коли металеві об'єкти (монета, скріпка або ручка) замикають контакти + та – акумулятора (металеві смужки на акумуляторі), наприклад, при носінні додаткового акумулятора в кишені або сумці. Коротке замикання терміналів може пошкодити акумулятор або об'єкт, який спричинив коротке замикання.
- Утилізуйте використані акумулятори згідно з місцевими стандартами. Завжди віддавайте на переробку. Не кидайте акумулятори у вогонь.

#### **Безпека за кермом**

Бездротовий телефон надає унікальну можливість спілкування – майже в будь-якому місці та в будь-який час. Однак, переваги бездротових телефонів несуть у собі і велику відповідальність, яку кожен користувач повинен усвідомлювати.

Перебуваючи за кермом, Ви перш за все відповідаєте за керування автомобілем. При використанні мобільного телефону за кермом автомобіля упевніться, чи не порушуєте Ви спеціальних правил, діючих на даній території або в країні.

### **Умови експлуатації**

Виконуйте спеціальні положення, які діють у місцях Вашого перебування, та завжди вимикайте Ваш телефон там, де заборонене його використання, або де він може спричинювати радіоперешкоди та небезпеку (наприклад, у лікарнях).

Підключаючи телефон або будь-які аксесуари до іншого приладу, уважно прочитайте в посібнику користувача всі інструкції, які стосуються безпеки користування. Не підключайте несумісні прилади.

Як і при використанні інших радіопередавачів, для забезпечення нормальної роботи обладнання та безпеки користувачів рекомендується використовувати прилади тільки в нормальному положенні (тримаючи телефон біля вуха таким чином, щоб антена була спрямована через Ваше плече).

### **Електронні пристрої**

Більшість сучасних електронних приладів захищена від впливу радіочастотних (РЧ) сигналів. Однак деякі електронні прилади можуть бути незахищені від РЧсигналів, які випромінюються Вашим бездротовим телефоном.

Зверніться до виробника щодо можливості використання інших приладів.

#### **Кардіостимулятори**

Відповідно до рекомендацій виробників кардіостимуляторів, з метою уникнення можливих перешкод для роботи кардіостимулятора, мінімальна відстань між телефоном та кардіостимулятором повинна складати 15 см (6 дюймів). Ці рекомендації співпадають з незалежними дослідженнями та рекомендаціями Інституту досліджень бездротових технологій. Якщо Ви маєте певні підстави вважати, що телефон створює перешкоди, негайно вимкніть його.

#### **Слухові апарати**

Деякі цифрові бездротові телефони можуть створювати перешкоди для слухових апаратів. У випадку виникнення перешкод, зверніться до виробника слухового апарата та обговоріть можливість його заміни.

#### **Інші медичні прилади**

Якщо Ви використовуєте інші персональні медичні прилади, зверніться до їх виробників, щоб дізнатись, чи достатньо захищені дані прилади від впливу зовнішнього РЧвипромінювання.

Отримати таку інформацію Вам може допомогти Ваш лікар. Вимикайте телефон в медичних закладах, якщо там знаходяться плакати з проханням зробити це.

#### **Транспортні засоби**

РЧ-сигнали можуть впливати на неправильно встановлені або погано захищені електронні системи транспортних засобів. Зверніться за порадою до виробника або його представника стосовно Вашого транспортного засобу.

Окрім цього, потрібно порадитись із виробником будь-якого обладнання, встановленого в транспортному засобі.

#### **Заборона на використання бездротових телефонів**

Вимикайте телефон в будь-яких місцях, де розміщені плакати з проханням це зробити.

### **Вибухонебезпечне середовище**

Вимикайте телефон, якщо Ви перебуваєте в будь-якому вибухонебезпечному середовищі та виконуйте всі вимоги та інструкції. Іскри в таких місцях можуть призвести до вибуху або пожежі та стати причиною важких травм або навіть смерті.

Користувачам рекомендується вимикати телефон під час перебування на бензозаправних станціях (станціях обслуговування). Користувачам нагадується про необхідність дотримання обмежень на використання радіообладнання на паливних складах (місця зберігання та розливу палива), на хімічних заводах або в місцях проведення вибухових робіт.

Ділянки з вибухонебезпечною атмосферою, зазвичай, не завжди чітко позначені. Непозначеними можуть бути нижні палуби на суднах, місця транспортування або збереження хімічних речовин, транспортні засоби, які використовують зріджений нафтовий газ (наприклад, пропан або бутан), ділянки, де в повітрі містяться хімічні речовини та домішки (наприклад, крупинки, порох або металева пудра), або будьякі інші місця, в яких рекомендується зупиняти двигуни транспортних засобів.

#### **Екстрені виклики**

Цей телефон, як і будь-які інші стільникові телефони, використовує радіосигнали, стільникові та наземні мережі, які не забезпечують з'єднання за будь-яких умов.

Тому не покладайтесь виключно на стільниковий телефон у критично важливих ситуаціях (наприклад, викликаючи швидку допомогу).

Пам'ятайте: щоб здійснити або прийняти виклик, телефон повинен бути увімкнений та знаходитись у зоні обслуговування з прийнятною потужністю стільникового сигналу. У деяких стільникових мережах або при використанні деяких послуг мережі та/або функцій телефону екстрені виклики можуть бути неможливими. Уточніть у місцевого провайдера послуг стільникового зв'язку.

Щоб здійснити екстрений дзвінок, виконайте наступне:

- Якшо телефон вимкнений, увімкніть його.
- 2. Наберіть номер екстреної служби у місцевості Вашого перебування. Екстрені номери можуть різнитись у залежності від місця перебування.
- $3.$  Натисніть  $[-]$ .

Вам, імовірно, доведеться вимкнути певні функції, якщо вони використовуються (блокування кнопок, заборона дзвінків і т.д.) перед тим, як здійснити екстрений виклик. Перегляньте цю документацію або зверніться до місцевого оператора зв'язку.

### **Інша важлива інформація щодо безпеки**

- Телефон у транспортному засобі повинен встановлюватись та обслуговуватись тільки кваліфікованим персоналом. Неправильне встановлення та сервіс небезпечні та можуть призвести до втрати гарантії на телефон.
- Регулярно перевіряйте встановлення та справність всього обладнання бездротового телефону у Вашому транспортному засобі.
- Не зберігайте та не перевозьте легкозаймисті рідини, гази або вибухонебезпечні речовини разом з телефоном, його частинами або аксесуарами.
- Перебуваючи в транспортному засобі, обладнаному пневмоподушкою, пам'ятайте, що пневмоподушка роздувається з великою силою. Не розташовуйте жодних предметів, включно зі стаціонарним та переносним бездротовим обладнанням, над пневмоподушкою або в місці її розгортання. Якщо бездротове обладнання установлене в транспортному засобі неправильно, спрацьовування пневмоподушки може спричинити серйозні травми.

### *Інформація щодо здоров'я та безпеки*

- Вимикайте стільниковий телефон в літаку. Використання стільникових телефонів у літаках є протизаконним та може створювати небезпеку для роботи літака.
- Недотримання цих інструкцій може призвести до призупинення або до відмови у наданні порушникові доступу до послуг телефонного зв'язку, притягнення його/її до правової відповідальності або як до одного, так і до іншого.

### **Догляд та технічне обслуговування**

Ваш телефон є приладом, який увібрав у себе вишуканий дизайн та найновіші технологічні досягнення. Поводьтеся з ним бережно. Наведені нижче інструкції допоможуть Вам виконати будь-які гарантійні зобов'язання та дозволять користуватись Вашим телефоном упродовж багатьох років.

- Тримайте телефон, будь-які його частини та аксесуари, за межами досяжності маленьких дітей та домашніх улюбленців. Вони можуть нанести невиправну шкоду пристроям або задихнутись, узявши до рота маленькі деталі.
- Зберігайте телефон у сухому місці. Випаровування, вологість та мінерали, які містять вологу, можуть спричинити корозію електронних кіл.
- Не користуйтесь телефоном, коли у Вас мокрі руки. Це може призвести до ураження електричним струмом та пошкодженням телефону.
- Не користуйтесь та не зберігайте телефон у запорошених та брудних місцях, оскільки це може спричинити пошкодження його компонентів.
- Не зберігайте телефон у гарячих місцях. Висока температура може скоротити термін служби електронних пристроїв, пошкодити акумулятори та призвести до деформації та плавлення пластмасових частин телефону.
- Не зберігайте телефон у холодних місцях. При нагріванні телефону до нормальної робочої температури всередині утворюється конденсат, який може спричинити пошкодження електронних плат.
- Не кидайте, не вдаряйте та не струшуйте телефон. Неакуратне поводження може спричинити пошкодження внутрішніх плат.
- Не використовуйте їдких хімічних речовин, розчинів для чищення або концентрованих порошків для очищення телефону. Протріть його м'якою тканиною.
- Не фарбуйте телефон. Фарба може заклинити рухомі частини приладу та спричинити порушення у роботі.
- Не ставте телефон на нагрівальні прилади, наприклад, на мікрохвильову піч, кухонну плиту або батарею опалення. При перегріві телефон може вибухнути.
- Якщо телефон або батарея намокли, індикатор пошкодження від води всередині телефону змінить колір. В цьому разі ви втрачаєте право на гарантійний ремонт, навіть якщо термін гарантії ще не вичерпано.
- Якщо ваш телефон оснащено спалахом або іншим джерелом світла, не підносьте його надто близько до очей людей чи тварин. Це може пошкодити їх зір.
- Використовуйте тільки антену, яка входить у комплект, або рекомендовану для заміни. Недозволені для використання антени або модифіковані аксесуари можуть спричинити пошкодження телефону та порушують діючі нормативи щодо радіоприладів.
- Якщо телефон, акумулятор, зарядний пристрій або інші аксесуари несправні, зверніться до Вашого найближчого бюро ремонту. Співробітники бюро нададуть Вам допомогу і при необхідності відремонтують телефон.

### **Утилізація виробу**

(Директива ЄС щодо утилізації електричного та електронного обладнання (WEEE))

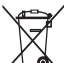

(Стосується Євросоюзу та інших країн Європи, в яких запроваджено системи розподіленої утилізації)

Ця позначка на виробі або в документації до нього вказує, що його не можна викидати разом із

побутовим сміттям після завершення терміну експлуатації. Щоб запобігти можливій шкоді довкіллю або здоров'ю людини через неконтрольовану утилізацію, утилізуйте це обладнання окремо від інших видів відходів, віддаючи його на переробку та уможливлюючи таким чином повторне використання матеріальних ресурсів.

Фізичні особи можуть звернутися до дилера, у якого було придбано виріб, або до місцевого урядового закладу, щоб отримати відомості про місця та способи нешкідливої для довкілля вторинної переробки пристрою.

Корпоративним користувачам слід звернутися до свого постачальника та перевірити правила й умови договору про придбання. Цей виріб потрібно утилізувати окремо від інших промислових відходів.

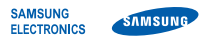

### **Заява щодо відповідності (R&TTE)**

#### *Ми,* **Samsung Electronics**

**з повною відповідальністю заявляємо, що виріб**

Мобільний телефон стандарту GSM : SGH-U800

**виріб, до якого стосується дана заява, відповідає наступним стандартам та/або нормативним документам.**

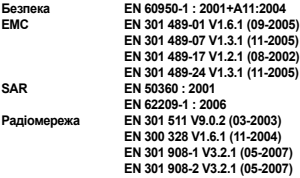

**Цим ми заявляємо, що [всі основні набори радіотестувань були проведені і що] згаданий виріб відповідає усім основним вимогам Директиви 1999/5/EC.**

**Процедура підтвердження відповідності, згадана у Статті 10 та розглянута <sup>в</sup> Додатку [**IV**] Диретиви 1999/5/EC, проводилась <sup>з</sup> участю наступної організації(ій):**

**BABT, Balfour House, Churchfield Road, Walton-on-Thames, Surrey, KT12 2TD, UK\* Ідентифікаційна позначка: 0168**

 $C$  $F$  $O$  $168$ 

**Технічна документація зберігається <sup>в</sup>:**

Samsung Electronics QA Lab.

**Вона може бути отримана за поданням запиту.** *(Представник у ЄС)*

> Samsung Electronics Euro QA Lab. Blackbushe Business Park, Saxony Way, Yateley, Hampshire, GU46 6GG, UK\* 2008.05.21

 $X$   $O$   $V$ 

**Yong-Sang Park / S. Manager**

(місце та дата видачі) (ім'<sup>я</sup> та підпис уповноваженої особи)

**\* Це не <sup>є</sup> адреса сервісного центру Samsung. Адресу або телефонний номер сервісного центру Samsung можна знайти у гарантійному талоні. Зверніться також до продавця Вашого телефону.**

- \* Залежно від встановленого програмного забезпечення або оператора зв'язку деякі пояснення, наведені в цьому посібнику, можуть не підходити для вашого телефону.
- \* Залежно від країни телефон та аксесуари можуть виглядати інакше, ніж наведені в цьому посібнику ілюстрації.

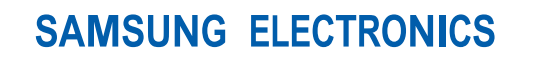

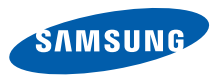

World Wide Web http://www.samsungmobile.com

Printed in Korea Code No.:GH68-19002A Ukrainian. 07/2008. Rev. 1.2